# DIETZ MODELLBAHNTECHNIK

# DCC - Funktions- und Signaldecoder DSE F1 & F3

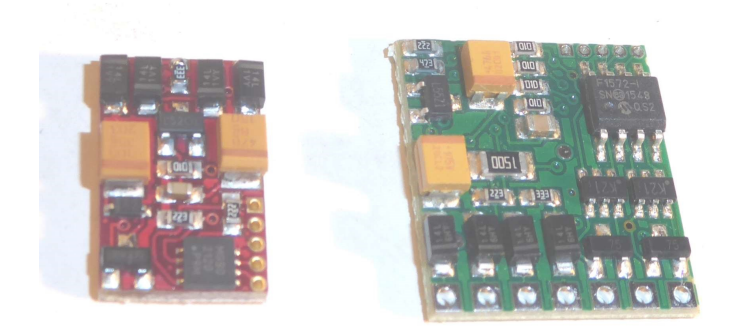

#### DCC-Funktions- & Signaldecoder

1 oder 3 Funktionsausgänge, umfangreiches Function-Mapping Unterstützt F0 – F68, Fahr- und Richtungsbit

Betriebsspannung 12 - 24 Volt Maximal zulässiger Ausgangsstrom 1 Ampere

Der Anschluss erfolgt je nach Ausführung über Lötpads oder über Stiftleiste

### Zum Einbau geeignet für Baugrößen von N - II

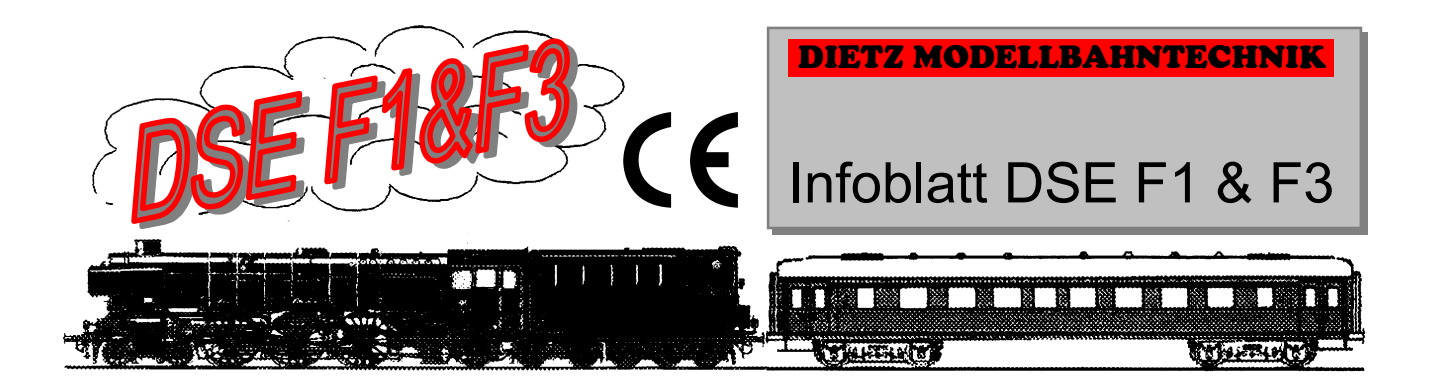

Bitte lesen Sie, um Fehlprogrammierungen und Falschanschlüsse zu vermeiden, vor dem Einbau diese Anleitung ganz durch. Decoder die durch Falschanschluss zerstört werden, können nicht im Rahmen der Garantieleistung kostenlos repariert werden.

Schließen Sie zuerst alle benötigten Leitungen an und vergewissern Sie sich vor dem Einschalten der Betriebsspannung nochmals, dass keine Fehler oder Kurzschlüsse vorhanden sind. Wenn alles in Ordnung ist schalten Sie die Betriebsspannung ein und nehmen Sie Ihren Funktionsdecoder in Betrieb.

Die Funktionsausgänge der Decoder sind mit maximal 1 Ampere belastbar. Dabei kann der Gesamtstrom beliebig auf die Ausgänge aufgeteilt werden. Der Gesamtstrom aller Ausgänge darf ebenfalls maximal 1 Ampere betragen. Wenn Sie also einen Ausgang z.B. mit 0,6 Ampere belastet haben, verbleiben Ihnen für die restlichen Ausgänge noch insgesamt 0,4 Ampere. Bei dieser Rechnung müssen die tatsächlich gleichzeitig benutzten Ausgänge berücksichtigt werden.

Die Funktions-Decoder DIETZ Modellbahntechnik DSE... entsprechen in ihren grundsätzlichen Funktionen exakt den Normen der NMRA und unterstützen alle Betriebsarten mit 14, 27, 28 und 128 Fahrstufen, sowie kurze und lange Lokadressen, ebenso den Consist-Betrieb (Mehrfachtraktion). Das Mapping der Funktionsausgänge wurde jedoch abweichend realisiert um eine größere aber einfach zu handhabende Funktionsvielfalt zu ermöglichen.

## DSE F1 und F3 - CV-Tabelle

Die Software der Decoder DSE F1 und DSE F3 ist prinzipiell identisch - Bitte beachten Sie dass aber der Decoder DSE F1 nur den Funktionsausgang A besitzt und deshalb auch nur die Einstellungen für diesen sinnvoll sind. Achtung die Zählfolge der Bits in dieser Anleitung erfolgt beginnend mit Bit 0.

Zum Programmieren der Funktionsdecoder muss an einem beliebigen Ausgang ein Verbraucher angeschlossen sein, z.B. eine handelsübliche Modellbahnglühbirne. Das Programmiergerät muss die entsprechenden CVs schreiben können.

Die Programmierung kann wahlweise im DCC Programmier-Modus oder per POM erfolgen.

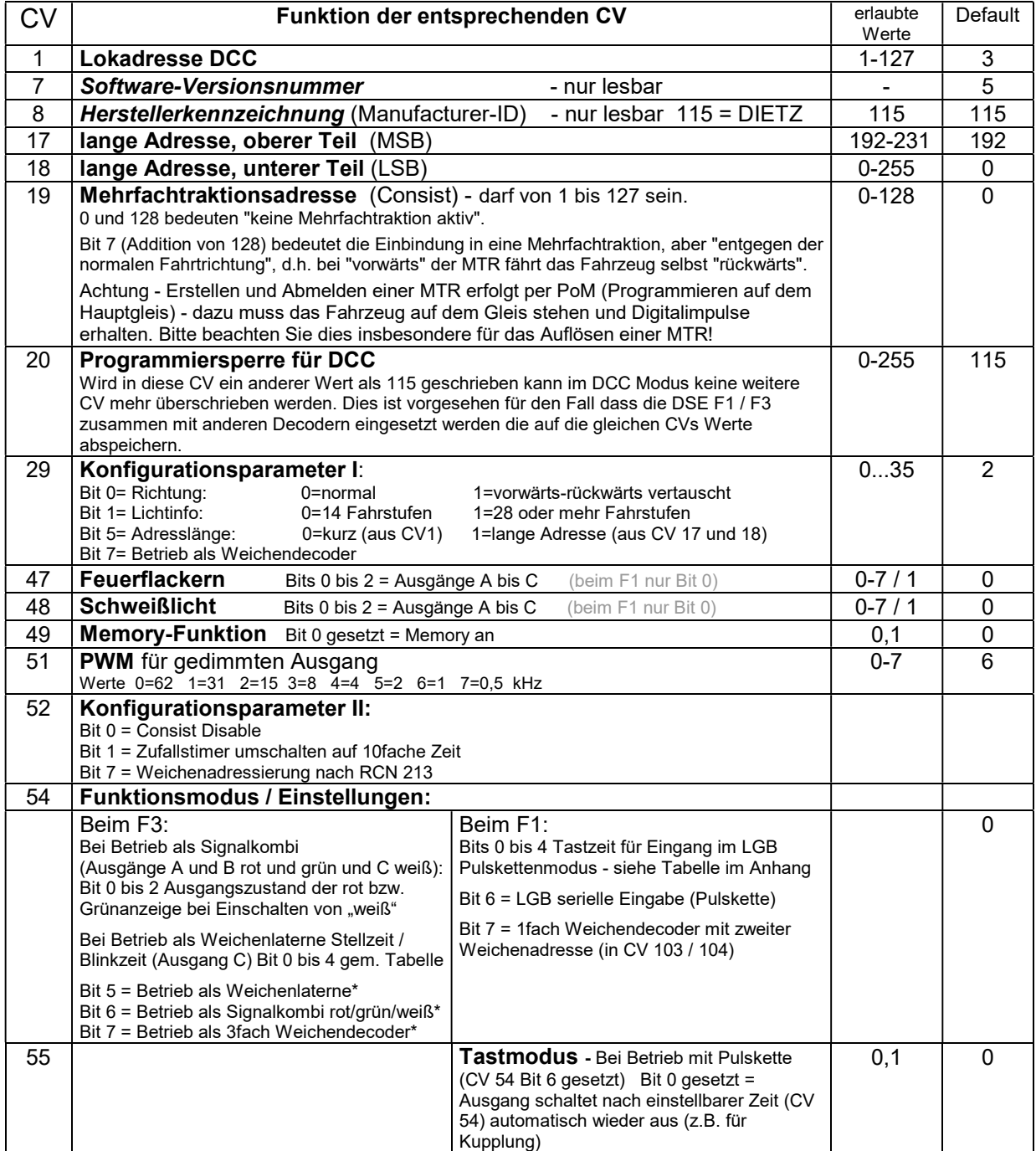

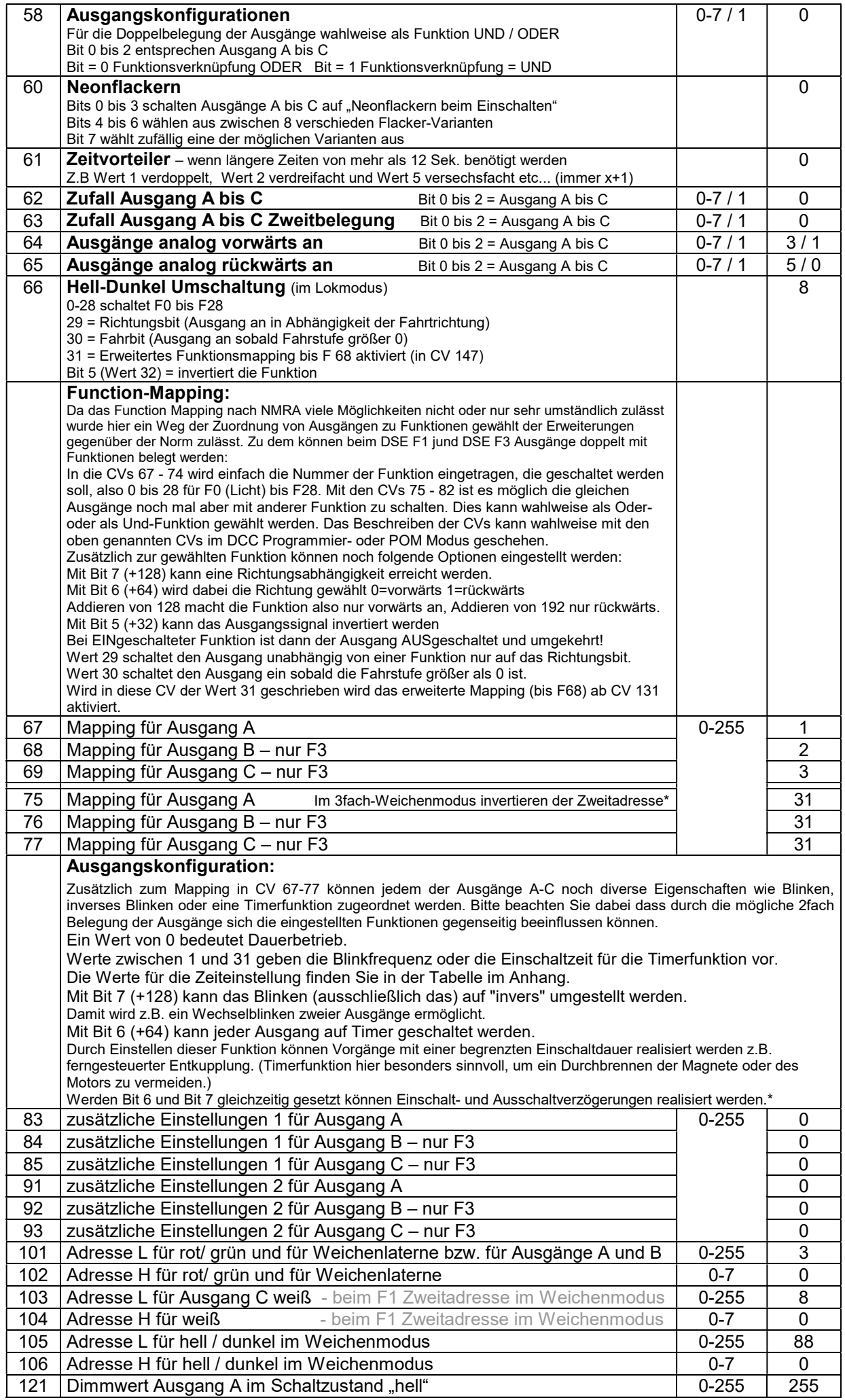

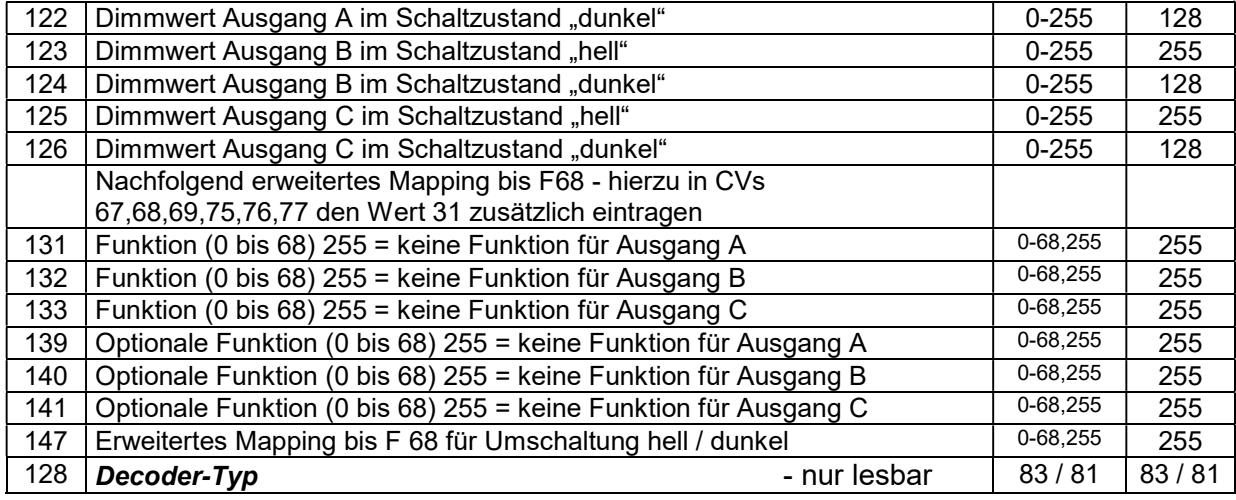

#### Tabellen und Anschlussplan:

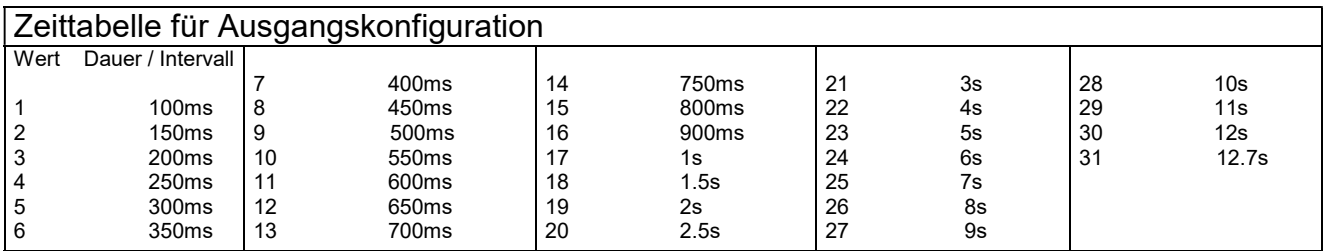

Der Anschluss des Decoders DSE F1 erfolgt per Lötpads. Der Anschluss beim DSE F3 erfolgt auf zwei unterschiedliche Arten. Bei der Ausführung DSE F3-S über handelsübliche und servicefreundliche Stiftleisten. Die Gegenstücke dazu werden mit den Decodern zusammen geliefert. Der etwas größere Platzbedarf und höhere Aufwand beim Anlöten der Kabel an die Stiftleisten bringt den großen Vorteil dass im Servicefall nichts am Decoder abgelötet werden muss. Dadurch werden Arbeiten direkt am Decoder vermieden die zu Problemen bei der Garantie führen könnten. Sollten Sie diese Arbeiten nicht selbst ausführen können - wenden Sie sich bitte an Ihren Fachhändler oder direkt an **DIETZ-MODELLBAHNTECHNIK**.

#### \* Hinweise und Beispiele für SONDERANWENDUNGEN vom DSE F3:

Modus "Signalkombi" - hierzu in CV 54 das Bit 6 setzen.

Adresse für Ausgang A und B für rot / grün in CV 101 und 102. Adresse für Ausgang C für Rangierlicht weiß in CV 103 und 104.

#### Modus "Moderne Weichenlaterne" - hierzu in CV 54 das Bit 5 setzen.

Adresse für Ausgang A, B und C in CV 101 und 102.

Modus "3fach-Weichendecoder"- hierzu in CV 54 das Bit 7 setzen.

Adresse für Ausgang A in CV 101 und 102.

Adresse für Zweitauslösung über eine weitere Weichenadresse für alle 3 Ausgänge gleichzeitig in CV 103 und 104. Für die Ausgänge B und C wird in CV 68 und 69 ein "Offset-Wert" eingetragen – d.h. Weichenadresse von Ausgang A plus dieser Wert ergibt Weichenadresse für Ausgang B bzw. C.

Z.B: Weichenadresse für Ausgang A ist eine 4, die Werte in CV 68 und 69 sind 2 und 3 - somit ergeben sich für die Ausgänge B und C die Weichenadressen 6 und 7.

In CV 67 können in diesem Modus mit Bit 0 bis 2 die Ausgänge A bis C invertiert werden.

IN CV 75 kann mit Bit 0 die Zweitauslösung der Weichen invertiert werden.

Einstellungen für Einschaltverzögerung: CV 83ff Bit 6 UND Bit 7 gleichzeitig aktivieren und mit Bit 0 bis 4 gemäß Tabelle die gewünschte Zeitverzögerung einstellen.

Einstellungen für Ausschaltverzögerung: In die Zweitauslösung der Funktion dieselbige invers eintragen (+32) und in CV 91ff Bit 6 (+64) setzen und die gewünschte Zeit eintragen.

Die Decoder DSE F... sind kein Kinderspielzeug und dürfen wegen herstellungsbedingter scharfer Ecken und Kanten auch nicht in Kinderhände gelangen!

## Anschluss DSE F3:

Diese Anschlusszeichnung bezieht sich auf beide Decoderversion – sowohl mit Steckstiften als auch mi

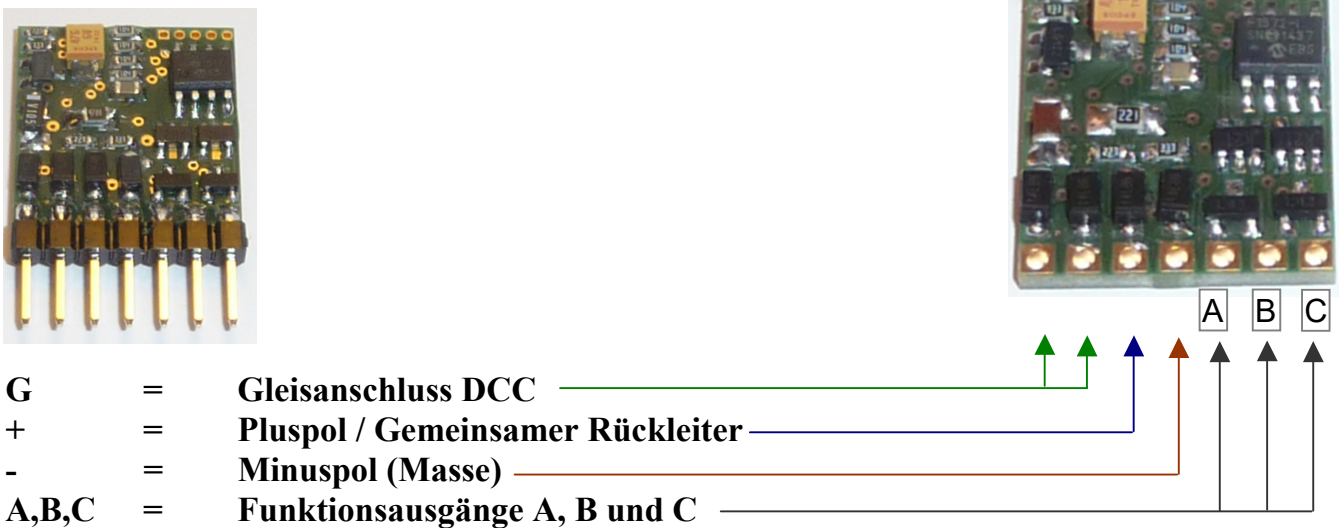

### Anschluss DSE F1:

Der Anschluss des Decoders DSE F1 erfolgt über Lötpunkte. Der Funktionsausgang des DSE F1 ist mit maximal 1 Ampere belastbar.

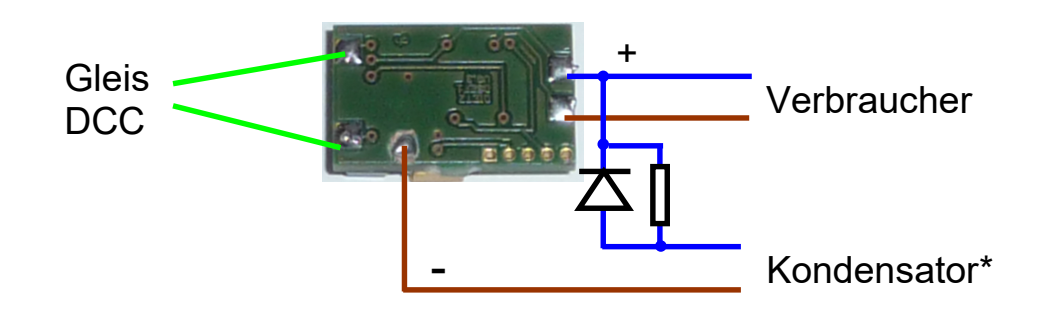

\* Achtung! Um den Einschaltstrom zu begrenzen und auch um Probleme beim Programmieren zu vermeiden Kondensator unbedingt über Widerstand und Diode anschließen. Diode 1 Ampere, Widerstand ca. 100 bis 150 Ohm.